# رسجلل لصتملا فيرعت تافلم نيوكت ISDN مادختساب  $\overline{\phantom{a}}$

## المحتويات

[المقدمة](#page-0-0) [المتطلبات الأساسية](#page-0-1) [المتطلبات](#page-0-2) [المكونات المستخدمة](#page-1-0) [الاصطلاحات](#page-1-1) [معلومات أساسية](#page-1-2) [التكوين](#page-1-3) [الرسم التخطيطي للشبكة](#page-1-4) [التكوينات](#page-1-5) [التحقق من الصحة](#page-4-0) [استكشاف الأخطاء وإصلاحها](#page-4-1) [أوامر استكشاف الأخطاء وإصلاحها](#page-4-2) [معلومات ذات صلة](#page-5-0)

### <span id="page-0-0"></span>المقدمة

يزود هذا وثيقة عينة تشكيل أن يجسر إثنان موقع مختلف عبر ISDN يستعمل قناة واحد B لكل موقع يستعمل مرجع شبكي.

## <span id="page-0-1"></span>المتطلبات الأساسية

#### <span id="page-0-2"></span>المتطلبات

قبل أن تحاول إجراء هذا التكوين، يلزمك تجميع هذه المعلومات من موفر خدمة ISDN:

- نوع محول ISDN
- معرفات ملف تعريف خدمة ISDN (SPIDs) وارقام الدليل المحلي (ATTENDS)، حيثما ينطبق ذلك. في امريكا الشمالية، يلزم توفر موصلات SPDS لجميع أنواع محولات ISDN باستثناء نقطة إلى نقطة مخصصة ESS.5 رقم هاتف ISDN المحلي المكون من سبعة أرقام (لا يوجد رموز منطقة) الخاص بالموجه لديك. يلزم توفر وحدات .DMS-100 ل FS

تحتاج أيضا إلى تجميع معلومات الشبكة التالية:

- اسم المضيف لبروتوكول الاتصال من نقطة إلى نقطة (PPP (- يجب تعيين اسم عميل PPP إلى كلا الجهازين.
- نوع مصادقة PPP مصادقة بروتوكول المصادقة لتأكيد الاتصال بقيمة التحدي (CHAP) مفضلة ويتم إستخدامها في هذا المثال.
	- كلمة مرور PPP يجب عليك تعيين كلمة مرور PPP إلى جميع المواقع.
- معلومات عنوان IP يجب عليك إنشاء تصميم شبكة IP.
	- أرقام الهاتف أرقام هواتف ISDN لكلا الموقعين.
		- اسم المستخدم وكلمات المرور.

#### <span id="page-1-0"></span>المكونات المستخدمة

لا يقتصر هذا المستند على إصدارات برامج ومكونات مادية معينة.

تم إنشاء المعلومات الواردة في هذا المستند من الأجهزة الموجودة في بيئة معملية خاصة. بدأت جميع الأجهزة المُستخدمة في هذا المستند بتكوين ممسوح (افتراضي). إذا كانت شبكتك مباشرة، فتأكد من فهمك للتأثير المحتمل لأي أمر.

### <span id="page-1-1"></span>الاصطلاحات

للحصول على مزيد من المعلومات حول اصطلاحات المستندات، ارجع إلى <u>اصطلاحات تلميحات Cisco التقنية</u>.

## <span id="page-1-2"></span>معلومات أساسية

تتيح ملفات تعريف المتصل فصل تكوين الواجهات المادية عن التكوين المنطقي المطلوب للمكالمة. مع ملفات تعريف المتصل، يتم ربط التكوينات المنطقية والمادية بشكل ديناميكي لكل مكالمة.

ملاحظة: لا يمكنك التوصيل على قناة B واحدة والتوجيه على القناة الأخرى.

# <span id="page-1-3"></span>التكوين

يقدم هذا القسم معلومات تكوين الميزات الموضحة في هذا المستند.

ملاحظة: للعثور على معلومات إضافية حول الأوامر المستخدمة في هذا المستند، أستخدم [أداة بحث الأوامر](//tools.cisco.com/Support/CLILookup/cltSearchAction.do) [\(للعملاء](//tools.cisco.com/RPF/register/register.do) المسجلين فقط).

### <span id="page-1-4"></span>الرسم التخطيطي للشبكة

يستخدم هذا المستند إعداد الشبكة التالي:

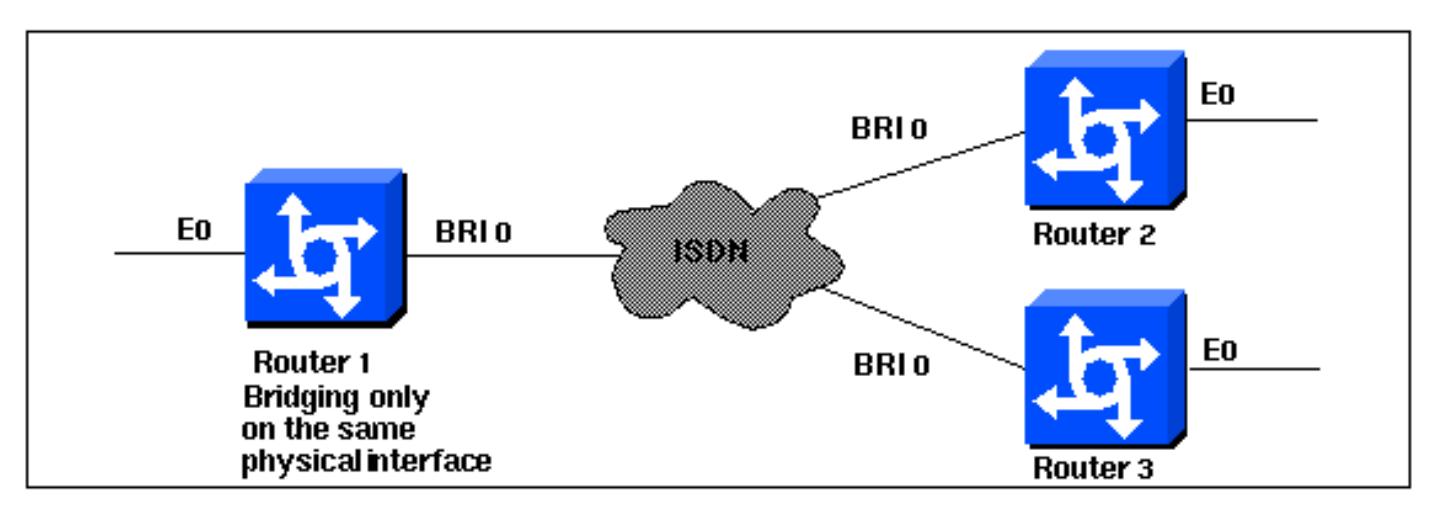

### <span id="page-1-5"></span>التكوينات

#### الموجه 1

الموجه 2

```
:Current configuration
                                     !
                         version 11.2
           service udp-small-servers
           service tcp-small-servers
                                     !
                    hostname Router1
                        no ip routing
                                     !
                  enable password foo
                                     !
       username Router2 password bar
       username Router3 password bar
         isdn switch-type basic-5ess
                                     !
                  interface Ethernet0
  ip address 10.1.1.1 255.255.255.0 
                 media-type 10BaseT 
                      bridge-group 1 
                                     !
                       interface BRI0
                       no ip address 
                 no ip mroute-cache 
                   encapsulation ppp 
                   no ip route-cache 
               dialer pool-member 1 
            ppp authentication chap 
                                     !
                    interface Dialer0
                       no ip address 
                 no ip mroute-cache 
                   encapsulation ppp 
                   no ip route-cache 
         dialer remote-name Router2 
              dialer string 5552323 
                       dialer pool 1 
                      dialer-group 2 
                       no fair-queue 
                       no cdp enable 
            ppp authentication chap 
                      bridge-group 1 
                                     !
                    interface Dialer1
                       no ip address 
                 no ip mroute-cache 
                   encapsulation ppp 
                   no ip route-cache 
         dialer remote-name Router3 
              dialer string 5553434 
                       dialer pool 1 
                      dialer-group 2 
                       no cdp enable 
            ppp authentication chap 
                      bridge-group 1 
                                     !
dialer-list 2 protocol bridge permit
              bridge 1 protocol ieee
                                   end
```

```
:Current configuration
                                     !
                         version 11.2
           service udp-small-servers
           service tcp-small-servers
                                    !
                    hostname Router2
                        no ip routing
                                     !
                  enable password foo
                                    !
       username Router1 password bar
         isdn switch-type basic-5ess
                                     !
                 interface Ethernet0
 ip address 10.1.1.2 255.255.255.0 
                  no ip route-cache 
                      bridge-group 1 
                                     !
                       interface BRI0
                       no ip address 
                  encapsulation ppp 
                  no ip route-cache 
               dialer pool-member 1 
                                    !
                   interface Dialer0
                       no ip address 
                  encapsulation ppp 
                  no ip route-cache 
         dialer remote-name Router1 
              dialer string 5551212 
                      dialer pool 1 
                      dialer-group 2 
                      no fair-queue 
                       no cdp enable 
            ppp authentication chap 
                      bridge-group 1 
                                    !
dialer-list 2 protocol bridge permit
              bridge 1 protocol ieee
                                    !
                                  end
                             الموجه 3
```

```
:Current configuration
                                  !
                       version 11.2
         service udp-small-servers
         service tcp-small-servers
                                  !
                  hostname Router3
                     no ip routing
                                  !
     username Router1 password bar
       isdn switch-type basic-5ess
                                  !
               interface Ethernet0
ip address 10.1.1.3 255.255.255.0 
                no ip route-cache 
                   bridge-group 1 
                                  !
```

```
interface BRI0
                       no ip address 
                   encapsulation ppp 
                   no ip route-cache 
                dialer pool-member 1 
            ppp authentication chap 
                                      !
                    interface Dialer0
                       no ip address 
                   encapsulation ppp 
                   no ip route-cache 
         dialer remote-name Router1 
               dialer string 5551212 
                       dialer pool 1 
                      dialer-group 2 
                       no cdp enable 
            ppp authentication chap 
                      bridge-group 1 
                                      !
dialer-list 2 protocol bridge permit
              bridge 1 protocol ieee
                                      !
                                   end
```
## <span id="page-4-0"></span>التحقق من الصحة

لا يوجد حاليًا إجراء للتحقق من صحة هذا التكوين.

# <span id="page-4-1"></span>استكشاف الأخطاء وإصلاحها

يوفر هذا القسم معلومات يمكنك استخدامها لاستكشاف أخطاء التكوين وإصلاحها.

<span id="page-4-2"></span>أوامر استكشاف الأخطاء وإصلاحها

يتم دعم بعض أوامر **العرض بواسطة** <u>[أداة مترجم الإخراج \(](https://www.cisco.com/cgi-bin/Support/OutputInterpreter/home.pl)[العملاء المسجلون فقط\)، والتي تتيح لك عرض تحليل](//tools.cisco.com/RPF/register/register.do)</u> [إخراج أمر](//tools.cisco.com/RPF/register/register.do) العرض.

ملاحظة: قبل إصدار أوامر تصحيح الأخطاء، راجع [المعلومات المهمة في أوامر تصحيح الأخطاء.](//www.cisco.com/en/US/tech/tk801/tk379/technologies_tech_note09186a008017874c.shtml)

- تصحيح أخطاء مصادقة PPP لمعرفة ما إذا كان العميل يجتاز المصادقة. إذا كنت تستخدم إصدارا قبل برنامج Software® IOS Cisco، الإصدار ،11.2 فاستخدم الأمر chap ppp debug بدلا من ذلك.
	- debug ppp negotiation لمعرفة ما إذا كان العميل يجتاز تفاوض بروتوكول الاتصال من نقطة إلى نقطة (PPP(، وهذا عندما تقوم بالتحقق من تفاوض العنوان.
	- **خطأ في تصحيح أخطاء** PPP لعرض اخطاء البروتوكول وإحصائيات الخطا المقترنة بالتفاوض حول اتصال PPP وتشغيله.
- debug isdn q931 للتحقق من إتصالات ISDN عند طلب المستخدمين، لمعرفة ما يحدث مع إستدعاء ISDN (على سبيل المثال، إذا كان الاتصال قيد الإسقاط).
- show isdn status يجب أن تكون الحالة: layer 1 = active layer 2 = MULTIPLE\_FRAMES\_ESTABLISHED إذا كانت الطبقة 1 غير نشطة، فقد يكون محول الأسلاك أو المنفذ تالفا أو غير موصل. إذا كانت الطبقة 2 في حالة ASSIGN\_TEI، فلن يكون الموجه يتحدث إلى المحول.
	- bridge show لعرض فئات الإدخالات في قاعدة بيانات إعادة توجيه الجسر.

• show span — لعرض مخطط الشجرة المتفرعة المعروف للموجه.

# <span id="page-5-0"></span><u>معلومات ذات صلة</u>

- [صفحة دعم تقنية الطلب](//www.cisco.com/cisco/web/psa/configure.html?mode=tech&level0=277907760&referring_site=bodynav)
- [الدعم الفني Systems Cisco](//www.cisco.com/cisco/web/support/index.html?referring_site=bodynav)

ةمجرتلا هذه لوح

ةي الآلال تاين تان تان تان ان الماساب دنت الأمانية عام الثانية التالية تم ملابات أولان أعيمته من معت $\cup$  معدد عامل من من ميدة تاريما $\cup$ والم ميدين في عيمرية أن على مي امك ققيقا الأفال المعان المعالم في الأقال في الأفاق التي توكير المالم الما Cisco يلخت .فرتحم مجرتم اهمدقي يتلا ةيفارتحالا ةمجرتلا عم لاحلا وه ىل| اًمئاد عوجرلاب يصوُتو تامجرتلl مذه ققد نع امتيلوئسم Systems ارامستناه انالانهاني إنهاني للسابلة طربة متوقيا.